# Dell EMC S3048–ON System Release Notes, OS Version 9.14(1.10)

This document contains information on open and resolved caveats, and operational information specific to the Dell EMC Networking OS software and the S3048-ON platform. Current Release Version: 9.14(1.10) Release Date: 2021-09-30

Previous Release Version: 9.14(1.9P4)

Topics:

- Document Revision History
- Supported Hardware
- [Supported Software](#page-1-0)
- [New Dell EMC Networking OS Version 9.14\(1.10\) Features](#page-1-0)
- **[Restrictions](#page-1-0)**
- [Changes to Default Behavior and CLI Syntax](#page-2-0)
- [Documentation Corrections](#page-2-0)
- [Deferred Issues](#page-2-0)
- [Fixed Issues](#page-3-0)
- [Known Issues](#page-4-0)
- [Upgrading ONIE on the S3048-ON](#page-5-0)
- [Installing Dell EMC Networking OS on the S3048-ON using ONIE](#page-6-0)
- [Upgrading the S3048-ON Dell EMC Networking OS Image using the Dell EMC Networking OS CLI](#page-8-0)
- [Upgrading the CPLD](#page-10-0)
- [Upgrade the BIOS from Dell EMC Networking OS](#page-12-0)
- [Uninstalling Dell EMC Networking OS on the S3048-ON](#page-14-0)
- [Installing a Third Party Operating System](#page-16-0)
- [Support Resources](#page-16-0)

For more information on hardware and software features, commands, and capabilities, refer to the Dell EMC Networking support website at: <https://www.dell.com/support>

### Document Revision History

#### Table 1. Revision History

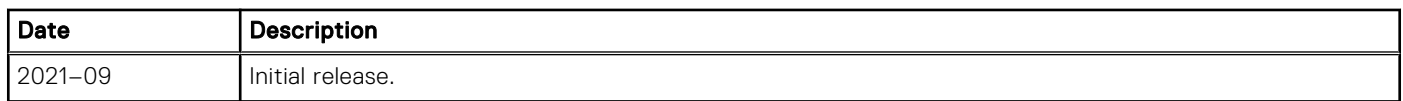

## Supported Hardware

The following hardware is supported with this platform:

#### Hardware

S3048-ON chassis

<span id="page-1-0"></span>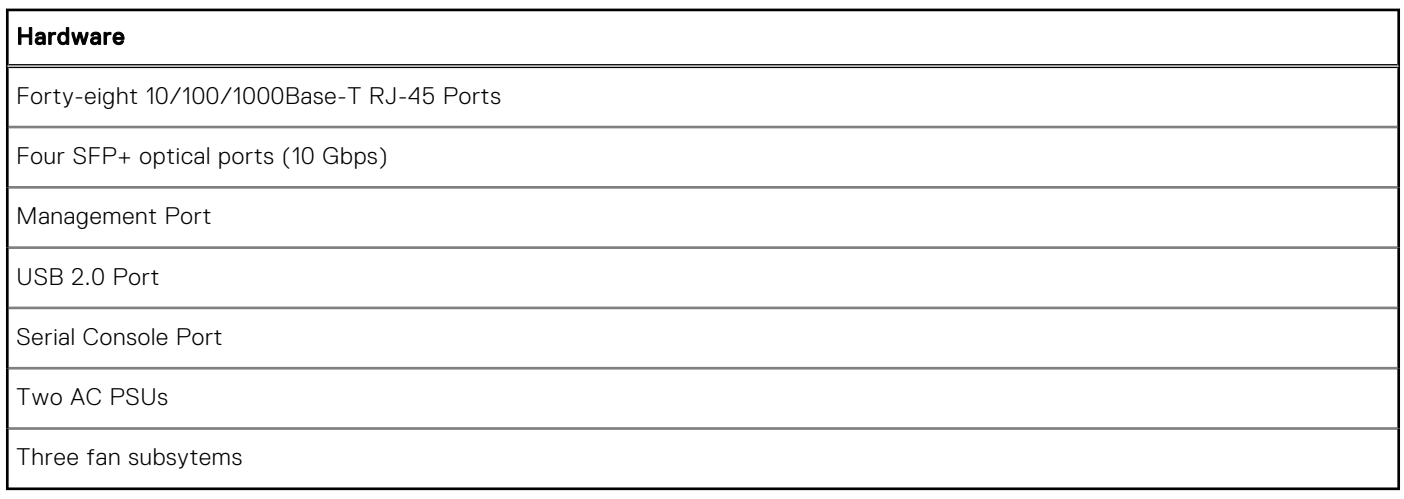

 $(i)$  NOTE: If all the three fan trays are found to be empty or faulty, the system shuts down after one minute.

## Supported Software

The following software is supported with this platform:

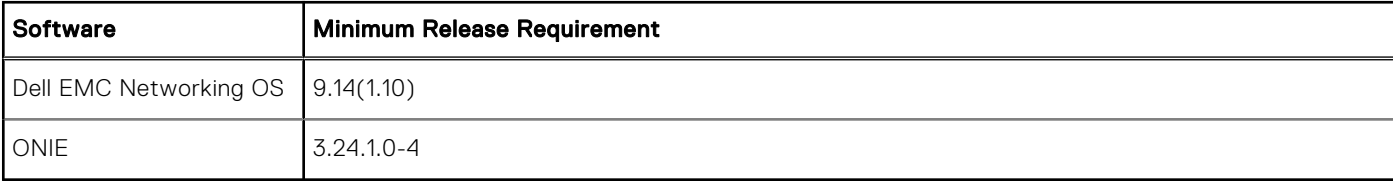

NOTE: For information on non-Dell OS versions, refer the *Release Notes for the Hardware Platform S3048–ON*.

# New Dell EMC Networking OS Version 9.14(1.10) Features

The following features have been added to the S3048-ON with Dell EMC Networking OS version 9.14(1.10): None.

### **Restrictions**

If you downgrade the Dell EMC Networking OS from 9.14(1.10) to 9.11(0.0) or any older version, the system displays the following error message even though there is no functional impact:

```
CDB boot error: C.cdb file format
```
Before downgrading, save the current configuration and then remove the CDB files (confd cdb.tar.gz.version and confd cdb.tar.gz). To remove the files, use the following steps:

```
DellEMC#write memory
DellEMC#delete flash://confd_cdb.tar.gz.version
DellEMC#delete flash://confd_cdb.tar.gz
DellEMC#reload
```
- While deploying the system in the normal-reload mode in BMP configuration, use the ip ssh server enable command at the beginning of the startup configuration if the write memory command is used at the end of the configuration.
- REST API does not support AAA authentication.
- <span id="page-2-0"></span>The following features are not available in the Dell EMC Networking OS from version 9.7(0.0):
	- PIM ECMP
	- Static IGMP join (ip igmp static-group)
	- IGMP querier timeout configuration (ip igmp querier-timeout)
	- IGMP group join limit (ip igmp group join-limit)
- Half-Duplex mode is not supported.
- When FRRP is enabled in a VLT domain, no flavor of Spanning tree should concurrently be enabled on the nodes of that specific VLT domain. In essence FRRP and xSTP should not co-exist in a VLT environment.

## Changes to Default Behavior and CLI Syntax

Following default behavior and CLI syntax changes occurred during the Dell EMC Networking OS release:

To enhance security, the default RSA key size has been changed to 2048 bits from 1024 bits from 9.14.1.10 onwards.

## Documentation Corrections

This section describes the errors identified in the current release of the Dell EMC Networking OS.

None.

# Deferred Issues

Issues that appear in this section were reported in Dell EMC Networking OS version 9.14(1.0) as open, but have since been deferred. Deferred issues are those that are found to be invalid, not reproducible, or not scheduled for resolution.

Deferred issues are reported using the following definitions.

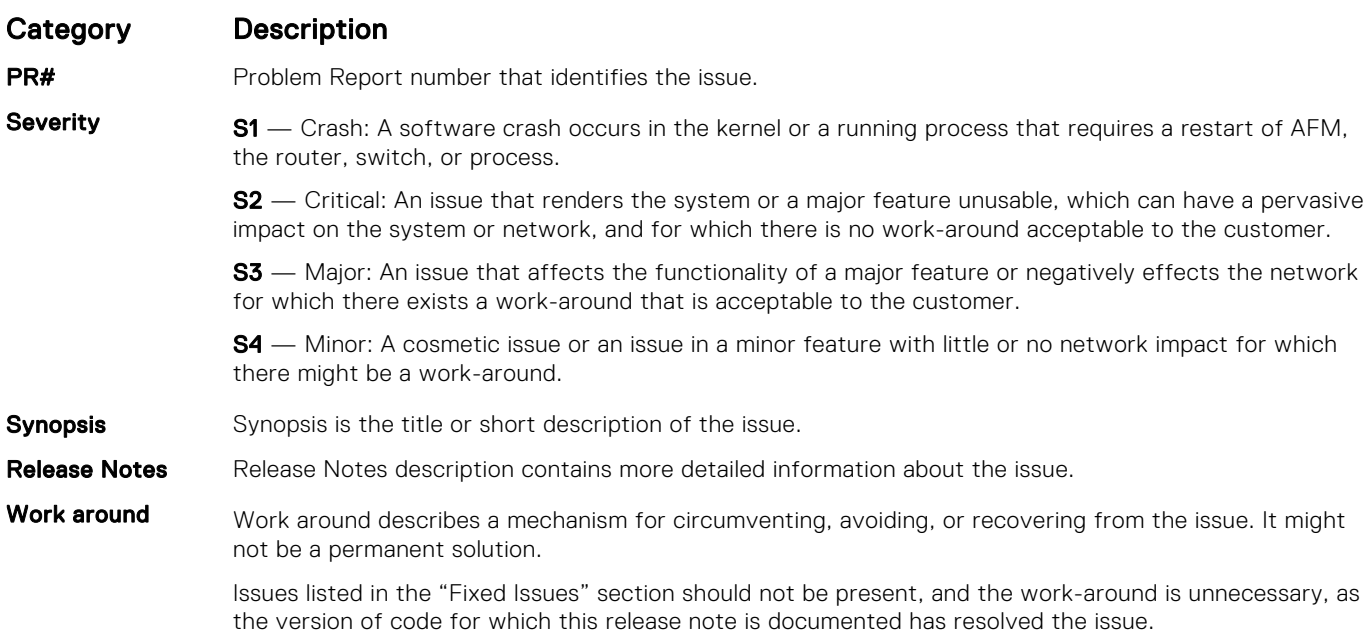

#### Deferred S3048–ON 9.14(1.0) Software Issues

Issues that appear in this section were reported in Dell EMC Networking OS version 9.14(1.0) as open, but have since been deferred. Deferred caveats are those that are found to be invalid, not reproducible, or not scheduled for resolution.

The following issues have been deferred in the Dell EMC Networking OS version 9.14(1.0):

None.

# <span id="page-3-0"></span>Fixed Issues

Fixed issues are reported using the following definitions.

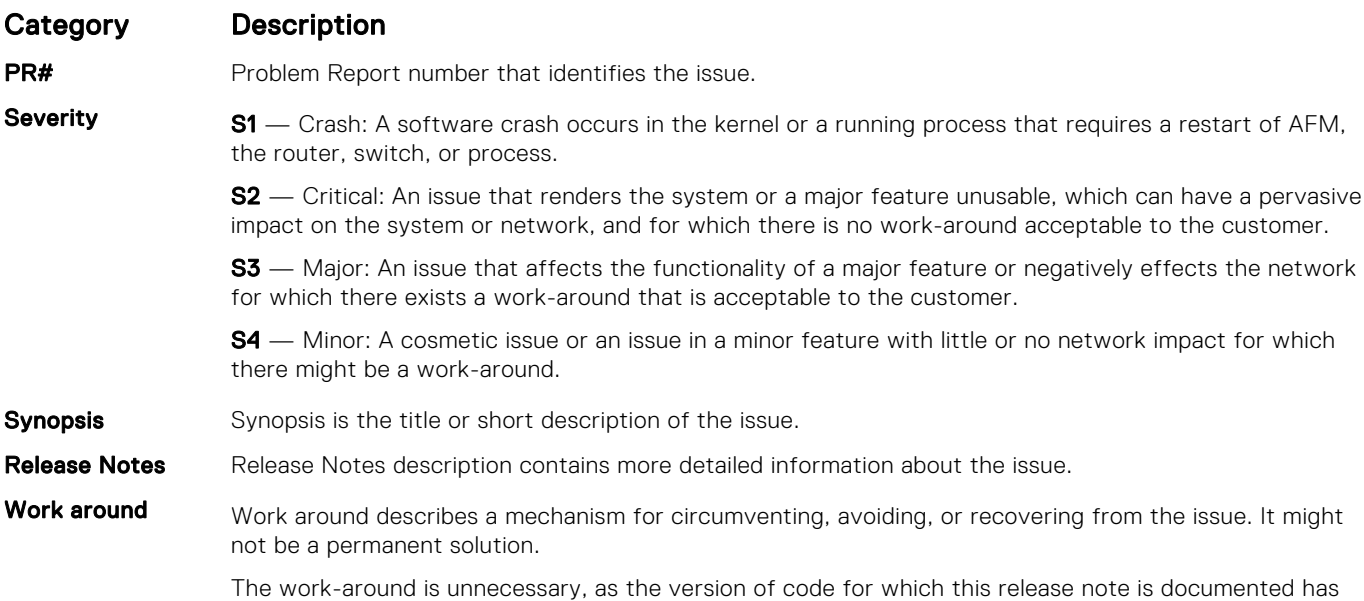

### Fixed S3048–ON 9.14(1.10) Software Issues

resolved the issue.

(i) NOTE: Dell EMC Networking OS 9.14(1.10) includes fixes for issues addressed in previous 9.14 releases. Refer to the respective release notes documentation for the list of issues fixed in earlier 9.14 releases.

The following issues are fixed in Dell EMC Networking OS version 9.14(1.10):

#### PR#170115

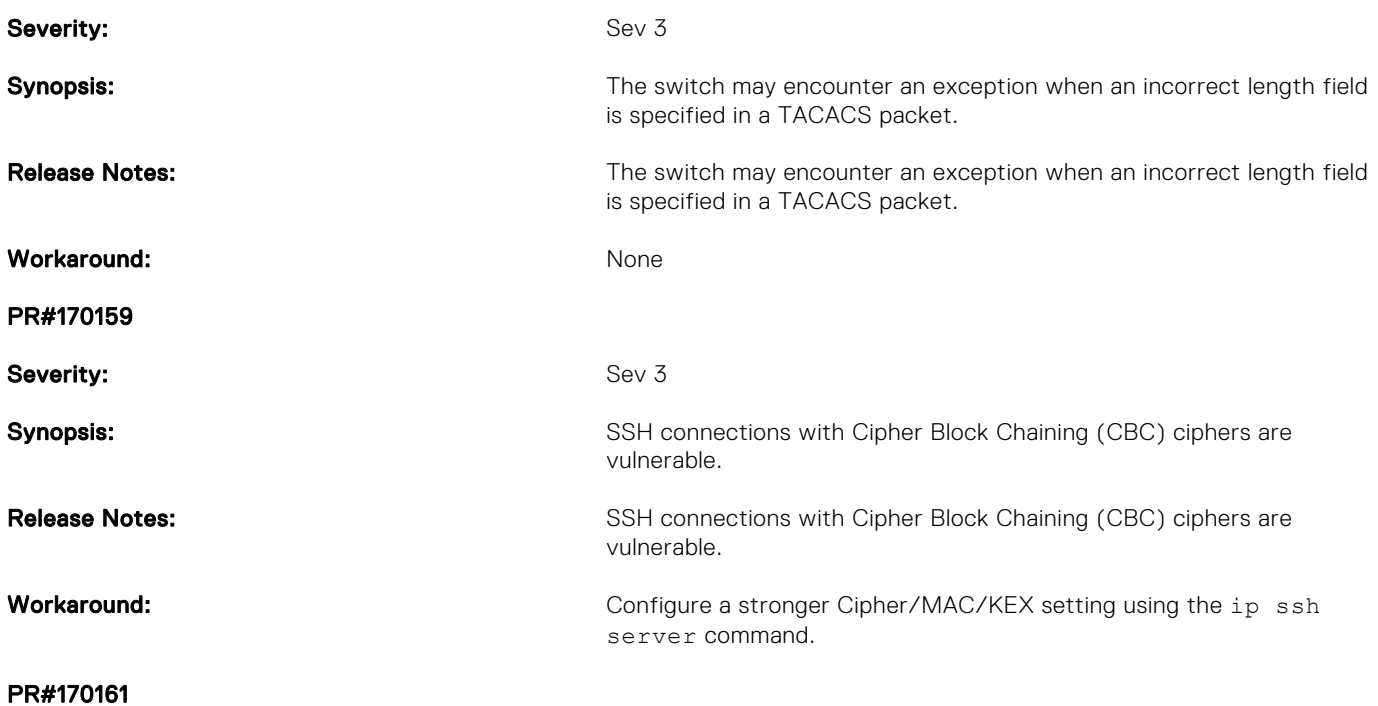

<span id="page-4-0"></span>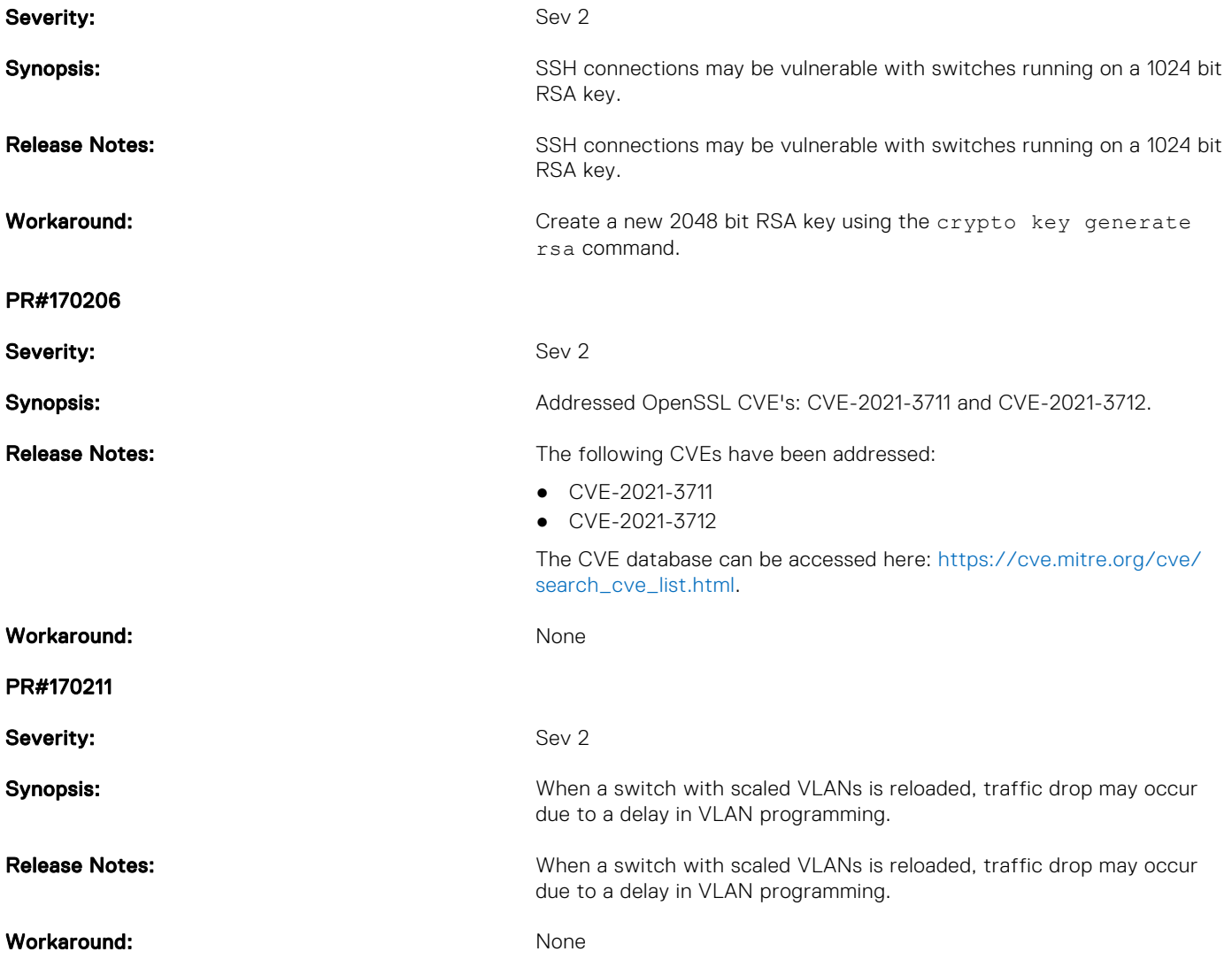

# Known Issues

Known issues are reported using the following definitions.

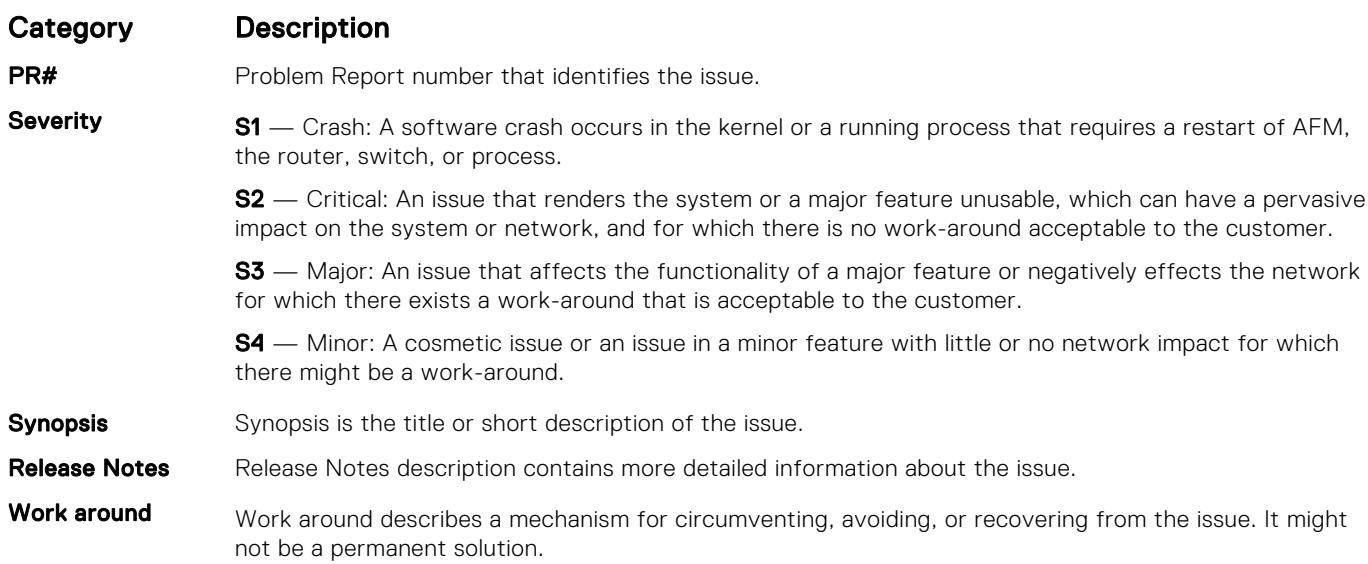

#### <span id="page-5-0"></span>Category Description

Issues listed in the "Fixed Issues" section should not be present, and the work-around is unnecessary, as the version of code for which this release note is documented has resolved the issue.

#### Known S3048–ON 9.14(1.10) Software Issues

The following caveats are open in Dell EMC Networking OS version 9.14(1.10):

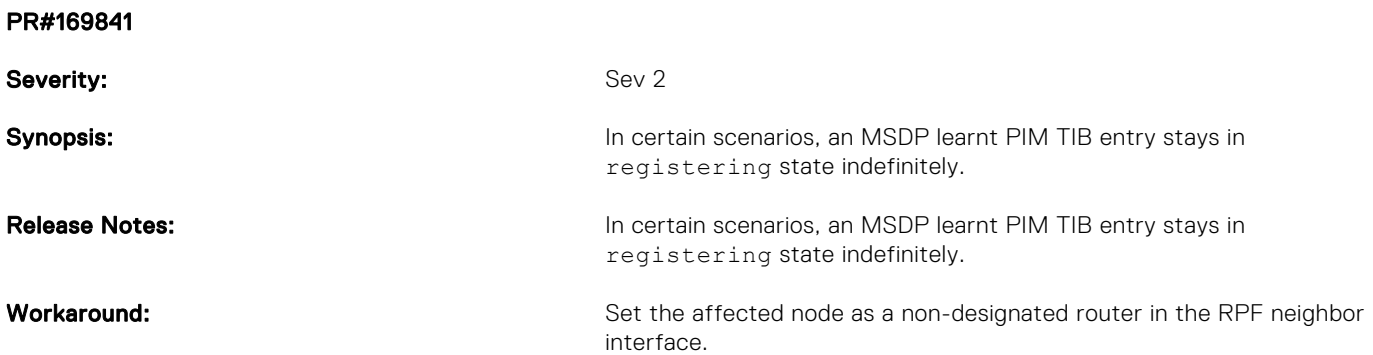

## Upgrading ONIE on the S3048-ON

To upgrade the ONIE package you have installed, use one of the following two processes: zero touch (dynamic) update or manual update.

1. Zero touch (dynamic): Copy the update ONIE installer and the DIAG installer for your system to the TFTP/ HTTP server.Configure the DHCP options using the ONIE specifications shown at the following link: [http://](http://opencomputeproject.github.io/onie/docs/design-spec/updater.html) [opencomputeproject.github.io/onie/docs/design-spec/updater.html](http://opencomputeproject.github.io/onie/docs/design-spec/updater.html)

S3048-ON image>>>> onie-updater-x86\_64-s3000\_c2338-r0

2. Manual: Copy the image onto the TFTP/HTTP servers and boot ONIE. Update the ONIE using the **onie-self-update** command, then download and run an ONIE updater image.The supported URL types are: HTTP, FTP, TFTP, and FILE. S3048-ON image>>>> onie-updater-x86\_64-s3000\_c2338-r0

3. UPGRADING ONIE ON AN EXISTING S3048–ON SYSTEM.

The following example uses HTTP to upgrade ONIE.

```
ONIE:/ # onie-self-update tftp://10.16.127.35/onie-updater-x86_64-s3000_c23
38 - r0Stopping: discover... done.
Info: Fetching tftp://10.16.127.35/onie-updater-x86_64-s3000_c2338-r0 ...
onie-updater-x86 64- 100% |**********************************| <sup>7</sup>9021k 0:00:00 ETA
ONIE: Executing installer: tftp://10.16.127.35/onie-updater-x86 64-s3000 c2338-r0
Verifying image checksum ... OK.
Preparing image archive ... OK.
ONIE: Version : 3.24.1.0-4
ONIE: Architecture : x86_64<br>ONIE: Machine : s3000
                   : s3000 c2338<br>: 0
ONIE: Machine Rev
ONIE: Config Version: 1
Installing ONIE on: /dev/sda
Rebooting...
ONIE:/ # umount: can't remount rootfs read-only
The system is going down NOW!
Sent SIGTERM to all processes
Sent SIGKILL tosd 0:0:0:0: [sda] Synchronizing SCSI cache
Restarting system.
machine restart
```
<span id="page-6-0"></span>4. Upgrade the DIAG installer package.

```
ONIE:/ # onie-nos-install tftp://10.16.127.35/INSTALLER-DND-SG-2.0.0.4.bin
Stopping: discover... done.
Info: Fetching tftp://10.16.127.35/INSTALLER-DND-SG-2.0.0.4.bin<br>INSTALLER-DND-SG-2.0 100% |********************************| 2795
                                            ************************ 27956k 0:00:00 ETA
ONIE: Executing installer: tftp://10.16.127.35/INSTALLER-DND-SG-2.0.0.4.bin
Verifying image checksum ... OK.
Preparing image archive from /installer ... Done.
Mounting /dev/sda3...Done.
Copying Images ...Done.
Installing Menu Entry ...Done.
ONIE:/ # umount: can't remount rootfs read-only
The system is going down NOW!
Sent SIGTERM to all processes
Sent SIGKILL tosd 0:0:0:0: [sda] Synchronizing SCSI cache 
Restarting system.
machine restart
```
5. Upgrade the BIOS image using the BIOS image and Flashrom utility included with the diagnostic package.

```
ONIE:/ #
ONIE:/ # tftp -g -r s3000-bios-3.24.0.0-11.bin 10.16.127.35
s3000-bios-3.24.0.0-11. 100% |*******************************| 8192k 0:00:00 ETA
ONTF: / #ONIE:/ # flashrom -E -p internal
Erasing and writing flash chip... Erase/write done.
ONIE:/ #
ONIE:/ #
ONIE:/ # flashrom -w s3000-bios-3.24.0.0-11.bin -p internal
Erasing and writing flash chip... Erase/write done.
Verifying flash... VERIFIED.
ONIE:/ #
ONIE:/ #
ONIE:/ # reboot
ONIE:/ # umount: can't remount rootfs read-only 
The system is going down NOW!
Sent SIGTERM to all processes
Sent SIGKILL tosd 0:0:0:0: [sda] Synchronizing SCSI cache
Restarting system.
machine restart
BIOS (Dell EMC Inc) Boot Selector
S3000 3.24.0.0-11
  (48-port 1G/4-port SFP+ 10G)
CPLD JTAG to normal mode... done.
Resetting...
```
## Installing Dell EMC Networking OS on the S3048-ON using ONIE

(i) NOTE: The Dell EMC Networking OS installer package, ONIE-FTOS-SG-ON-9.14.1.10.bin, is required for installing Dell EMC Networking OS on S3048-ON that has only ONIE.

To install the Dell EMC Networking OS version 9.14(1.10) on to the new S3048-ON device, perform the following steps:

- 1. Boot the system to the ONIE prompt.The following ONIE prompt appears: ONIE:/ #
- 2. Stop the ONIE discovery process using the following command: ONIE:/ # onie-discovery-stop

The following message appears:

```
Stopping: discover... done.
ONIE:/ #
```
3. Configure an interface and assign an IP address to that interface using the following command:

ONIE:/ # ifconfig eth0 ip-address/prefix up

4. Enter the following command to begin the installation process:

ONIE:/ # onie-nos-install tftp://10.16.127.35/ONIE-FTOS-SG-ON-9.14.1.10.bin

 $(i)$  NOTE: After the Dell EMC Networking OS installation is complete, the system automatically reboots.

Following is the installation and boot log of Dell EMC Networking OS:

```
ONIE:/ # onie-nos-install tftp://10.16.127.35/ONIE-FTOS-SG-9.14.1.10.bin
Stopping: discover... done.
Info: Fetching tftp://10.16.127.35/ONIE-FTOS-SG-9.14.1.10.bin ...
ONIE-FTOS-SG-9.14.1.10 100% |*******************************| 95426k 0:00:00 ETA
ONIE: Executing installer: tftp://10.16.127.35/ONIE-FTOS-SG-9.14.1.10.bin
Verifying image checksum ... OK.
Preparing image archive from /installer ... Done.
Verifying Product Platform...<br>Image File : ONIE
                       : ONIE-FTOS-SG-9.14.1.10.bin
Product Name : S3048-ON<br>Platform Verified : OK
Platform Verified
Deleting Extra partitions... Done.
Creating New partitions... Done.
Creating Hybrid MBR... Done.
Mouting /dev/sda4,/dev/sda5 and /dev/sda6... Done.
Installing GRUB on /dev/sda4...Done.
Copying Images... Done.
ONIE:/ # umount: can't remount rootfs read-only
The system is going down NOW!
Sent SIGTERM to all processes
Sent SIGKILL tosd 0:0:0:0: [sda] Synchronizing SCSI cache
Restarting system.
machine restart
BIOS (Dell EMC) Boot Selector
S3000 3.24.0.0-11
  (48-port 1G/4-port SFP+ 10G)
CPLD JTAG to normal mode... done.
Resetting...
POST Configuration
   CPU Signature 406D8
   CPU FamilyID=6, Model=4D, SteppingId=8, Processor=0
  Microcode Revision 125
   Platform ID: 0x1004183D
 PMG_CST_CFG_CTL: 0x40006
 BBL_CR_CTL3: 0x7E2801FF
  Misc EN: 0x4000840081
   Gen PM Con1: 0x1008
   Therm Status: 0x88490000
   POST Control=0xEA010303, Status=0xE6009601
BIOS initializations...
CPLD JTAG to normal mode... done.
BIOS initializations...
CPGC Memtest for Channel 0 .................. PASS
ECC enabled: channel 0 DECCCTRL_DUNIT_REG=0x000200F3
```
 RTC Battery OK at last cold boot RTC date Friday 09/24/2021 22:35:26 POST SPD test ..................................... PASS POST Lower DRAM Memory test Short memory cell test Perf cnt (curr,fixed): 0x21157AA35,0x31A008980 POST Lower DRAM Memory test ................. PASS POST Lower DRAM ECC check ................... PASS Dell DxE configurations... Broadcom Preemphasis... Gen1=0x4, Gen2=0x43 done.<br>NPU CDR... .. done. SM Bus1 PHY...done DxE POST POST PCI test ............................... PASS POST NVRAM check ................................ PASS POST overall test results .......................... PASS Version 2.16.1242. Copyright (C) 2020 American Megatrends, Inc. BIOS Date: 09/24/2021 15:25:58 Ver: 0ACBZ018 Press DEL or F2 to enter setup. Grub 1.99~rc1 (Dell EMC) Built by root at ubuntu on Fri\_Sep\_24\_08:53:42\_UTC\_2021 S3000ON Boot Flash Label 3.24.2.9 NetBoot Label 3.24.2.9 Press Esc to stop autoboot ... 0 Primary Boot not Configured Secondary Boot not Configured Booting DEFAULT configuration... boot device  $\begin{array}{ccc} \bullet & \bullet & \bullet \\ \bullet & \bullet & \bullet \\ \bullet & \bullet & \bullet \\ \bullet & \bullet & \bullet \\ \bullet & \bullet & \bullet \\ \end{array}$ : systema (Dell EMC Networking OS system://A Partition) Copyright (c) 1996, 1997, 1998, 1999, 2000, 2001, 2002, 2003, 2004, 2005, 2006, 2007, 2008, 2009, 2010 The NetBSD Foundation, Inc. All rights reserved. Copyright (c) 1982, 1986, 1989, 1991, 1993 The Regents of the University of California. All rights reserved. Dell EMC Networking OS Release 9.14(1.10) NetBSD 5.1\_STABLE (S3000) #0: Fri Sep 24 03:39:56 PDT 2021

5. After the installation completes, the system displays the following DELL EMC prompt: DellEMC>

## Upgrading the S3048-ON Dell EMC Networking OS Image using the Dell EMC Networking OS CLI

Bare Metal Provisioning

<span id="page-8-0"></span>POST:

NOTE: If you are using Bare Metal Provisioning (BMP), see the Bare Metal Provisioning topic in the Dell EMC Networking OS Configuration Guide or the Open Automation Guide.

#### Manual Upgrade Procedure

Follow these steps carefully to upgrade your S3048-ON systems:

1. Dell EMC Networking recommends that you back up your startup configuration and any important files and directories to an external media prior to upgrading the system.

**NOTE:** If you are upgrading from Dell EMC Networking OS version 9.10.0.1P5 or earlier, you cannot directly upgrade to version 9.14(1.10). Upgrade to version 9.10(0.1P8) first and then upgrade to the required version.

2. Upgrade the Dell EMC Networking OS in flash partition A: or B:

```
upgrade system [flash: | ftp: stack-unit <1-6> | tftp: | scp: | usbflash:] [A: | B:]
EXEC Privilege
```

```
DellEMC#upgrade system tftp: a:
Address or name of remote host []: 10.16.127.35
Source file name []: FTOS-SG-9.14.1.10.bin
3d17h59m : Discarded 1 pkts. Expected block num : 62. Received block num: 61
3d17h59m : Discarded 1 pkts. Expected block num : 65. Received block num: 64
!!!!!!!!!!!!!!!!!!!!!!!!!!!!!!!!!!!!!!!!!!!!!!!!!!!!!!!!!!!!!!!!!!!!!!!!!!!!!!!!!!!!!.
      ...............................!
62620397 bytes successfully copied
System image upgrade completed successfully.
DellEMC#Sep 24 11:56:43: %STKUNIT1-M:CP %DOWNLOAD-6-UPGRADE: Upgrade completed 
successfully
DellEMC#
DellEMC#upgrade system tftp: b:
Address or name of remote host []: 10.16.127.35
Source file name []: FTOS-SG-9.14.1.10.bin
3d18h2m : Discarded 1 pkts. Expected block num : 51. Received block num: 50
3d18h2m : Discarded 1 pkts. Expected block num : 65. Received block num: 64
!!!!!!!!!!!!!!!!!!!!!!!!!!!!!!!!!!!!!!!!!!!!!!!!!!!!!!!!!!!!!!!!!!!!!!!!!!............
        ..........................!
62620397 bytes successfully copied
System image upgrade completed successfully.
```

```
DellEMC#Sep 24 12:00:33: %STKUNIT1-M:CP %DOWNLOAD-6-UPGRADE: Upgrade completed 
successfully
DellEMC#
```
3. Verify that the Dell EMC Networking OS has been upgraded correctly in the upgraded flash partition show boot system stack-unit [1-6] | all]

EXEC Privilege

DellEMC#show boot system stack-unit all Current system image information in the system: ============================================================= Type Boot Type A B  $$ stack-unit 1 DOWNLOAD BOOT  $9.14(1.10)$  [boot]  $9.14(1.9P4)$ stack-unit 2 is not present. stack-unit 3 is not present. stack-unit 4 is not present. stack-unit 5 is not present. stack-unit 6 is not present. DellEMC# DellEMC#

- 4. Change the Primary Boot Parameter of the S3048-ON to the upgraded partition A: or B: boot system stack-unit 1 primary system: [A: | B: | tftp: | ftp:] CONFIGURATION
- 5. Save the configuration so that the configuration will be retained after a reload using write memory command. write [memory]

<span id="page-10-0"></span>EXEC PRIVILEGE

DellEMC#write memory ! Sep 24 18:58:59: %STKUNIT1-M:CP %FILEMGR-5-FILESAVED: Copied running-config to startup-config in flash by default

DellEMC#

6. Reload the unit

reload

EXEC PRIVILEGE

```
Command : reload
Mode : EXEC PRIVILEGE
DellEMC#reload
Proceed with reload [confirm yes/no]: y
```
7. Verify the S3048 ON has been upgraded to the Dell EMC Networking OS version 9.14(1.10)

show version

EXEC PRIVILEGE

```
DellEMC#show version
Dell EMC Real Time Operating System Software
Dell EMC Operating System Version: 2.0
Dell EMC Application Software Version: 9.14(1.10)
Copyright (c) 1999-2021 by Dell Inc. All Rights Reserved.
Build Time: Fri Sep 24 10:20:04 2021
Build Path: /build/build01/SW/SRC
Dell EMC Networking OS uptime is 3 day(s), 21 hour(s), 3 minute(s)
System image file is "system://A"
System Type: S3048-ON
Control Processor: Intel Rangeley with 2 Gbytes (2127654912 bytes) of memory, core(s) 
2.
8G bytes of boot flash memory.
   1 52-port GE/TE (SG-ON)
 48 GigabitEthernet/IEEE 802.3 interface(s)
   4 Ten GigabitEthernet/IEEE 802.3 interface(s)
DellEMC#
```
### Upgrading the CPLD

The S3048-ON system with Dell EMC Networking OS Version 9.14(1.10) requires System CPLD revision 9 and Module CPLD revision 7.

(i) NOTE: If your CPLD revisions are higher than the ones shown here, DO NOT make any changes. If you have questions regarding the CPLD revision, contact technical support.

#### Verify that a CPLD upgrade is required

Use the following command to identify the CPLD version:

```
DellEMC#show revision
-- Stack unit 1
S3048-ON SYSTEM CPLD : 9
S3048-ON MODULE CPLD : 7
```
DellEMC#

Use the following command to view CPLD version that is associated with the Dell EMC Networking OS image:

```
DellEMC#show os-version 
RELEASE IMAGE INFORMATION :
--------------------------------------------------------------------
 Platform Version Size ReleaseTime
S-Series:SG-ON 9.14(1.10) 65838348 Sep 24 2021 08:37:00
TARGET IMAGE INFORMATION :
--------------------------------------------------------------------
 Type Version Target checksum
 runtime 9.14(1.10) Control Processor passed
BOOT IMAGE INFORMATION :
--------------------------------------------------------------------
 Type Version Target checksum
 boot flash 3.24.2.9 Control Processor passed
BOOTSEL IMAGE INFORMATION :
--------------------------------------------------------------------
 Type Version Target checksum
boot selector 3.24.0.0-11
     Control Processor passed
FPGA IMAGE INFORMATION :<br>----------------------------------
--------------------------------------------------------------------
 Card FPGA Name Version
stack-unit 1 S3048-ON SYSTEM CPLD 9
stack-unit 1 S3048-ON MODULE CPLD 7
DellEMC#
```
#### Upgrading the CPLD Image

(i) NOTE: The upgrade fpga-image stack-unit 1 booted command is hidden when using the FPGA Upgrade feature in the CLI. However, it is a supported command and will be accepted when entered as documented.

 $\widehat{I}$  NOTE: Ensure that the BIOS version is 3.24.0.0-11. You can verify this version using **show system stack-unit 1** command.

To upgrade the CPLD image on S3048-ON, follow these steps.

```
1. Upgrade the CPLD image.
  upgrade fpga-image stack-unit <id> booted
  EXEC Privilege
   DellEMC#upgrade fpga-image stack-unit 1 booted 
   Current information for the system:
   ========================================================================
     Card Device Name Current Version New Version
   ------------------------------------------------------------------------
   Unit1 S3048-ON SYSTEM CPLD 8 8 9 9
    Unit1 S3048-ON MODULE CPLD 6
       ***********************************************************************
       * Warning - Upgrading FPGA is inherently risky and should *
       * only be attempted when necessary. A failure at this upgrade may *
    * cause a board RMA. Proceed with caution ! *
    ***********************************************************************
   Upgrade image for stack-unit 1 [yes/no]: yes
   FPGA upgrade in progress!!! Please do NOT power off the unit!!!
   !!!!!!!!!!!!!!!!!!!!!!!!!!!!!!!!!!!!!!!!!!!!!!!!!!!!!!!!!!!!!!!!!!!!!!!!!!!!!!!!!!!!!!
```
<span id="page-12-0"></span>!!!!!!!!!!!!!!!!!!!!!!!!!!!!!

```
Upgrade result :
  ================
Unit 1 FPGA upgrade successful. Power cycle the Unit 1 to complete the upgrade.
DellEMC#00:04:11: %S3048-ON:1 %DOWNLOAD-6-FPGA_UPGRADE: stack-unit 1 fpga upgrade 
success.
DellEMC#
```
Need to power cycle the unit to complete the FPGA upgrade.

2. Power cycle the system physically. Switch off the system by unplugging the power chords from the REAR PSUs and wait until the PSU FAN–REAR STATUS LED is completely OFF.

 $(i)$  **NOTE:** Do not switch on the system with PSU–REAR LED glowing AMBER.

You can alternatively power cycle the switch using the power-cycle stack-unit <1-6> command as follows:

```
DellEMC#power-cycle stack-unit 1
Proceed with power-cycle? Confirm [yes/no]:yes
```
**3.** The CPLD version can be verified using show revision command output :

show revision

EXEC PRIVILEGE

```
DellEMC#show revision
-- Stack unit 1 --
S3048-ON SYSTEM CPLD : 9
S3048-ON MODULE CPLD : 7
DellEMC#
```
(i) NOTE: Do not power off the system while FPGA upgrade is in progress. For any queries, contact technical support.

### Upgrade the BIOS from Dell EMC Networking OS

To upgrade the BIOS from Dell EMC Networking OS, perform the following steps:

1. Upgrade the S3048-ON Boot Flash image.

```
upgrade boot bootflash-image stack-unit [<id> | all] [booted | flash: | ftp: | scp: |
tftp: | usbflash:]
EXEC Privilege
```
DellEMC#upgrade boot bootflash-image stack-unit 1 booted Current Boot information in the system: ===================================================================== Card BootFlash Current Version New Version ---------------------------------------------------------------------  $3.24.2.3$   $3.24.2.9$  \*\*\*\*\*\*\*\*\*\*\*\*\*\*\*\*\*\*\*\*\*\*\*\*\*\*\*\*\*\*\*\*\*\*\*\*\*\*\*\*\*\*\*\*\*\*\*\*\*\*\*\*\*\*\*\*\*\*\*\*\*\*\*\*\*\*\*\*\*\*\* \* Warning - Upgrading boot flash is inherently risky and should only \* \* be attempted when necessary. A failure at this upgrade may cause \* \* a board RMA. Proceed with caution ! \* \*\*\*\*\*\*\*\*\*\*\*\*\*\*\*\*\*\*\*\*\*\*\*\*\*\*\*\*\*\*\*\*\*\*\*\*\*\*\*\*\*\*\*\*\*\*\*\*\*\*\*\*\*\*\*\*\*\*\*\*\*\*\*\*\*\*\*\*\*\*\* Proceed upgrade Boot Flash image for stack-unit 1 [yes/no]: yes

```
!!!!!
Bootflash image upgrade for stack-unit 1 completed successfully.
```
2. Upgrade the S3048-ON Boot Selector image.

```
upgrade boot bootseletor-image stack-unit [<id> | all] [booted | flash: | ftp: | scp: |
tftp: | usbflash:]
```
EXEC Privilege

Dell EMC Networking OS version 9.14(1.10) requires S3048-ON Boot Selector image version 3.24.0.0-11. The booted option is used to upgrade the Boot Selector image to the image version packed with the loaded Dell EMC Networking OS image. The Boot Selector image version packed with the loaded Dell EMC Networking OS can be found using the **show os-version** command in EXEC Privilege mode.

DellEMC#upgrade boot bootselector-image stack-unit 1 booted

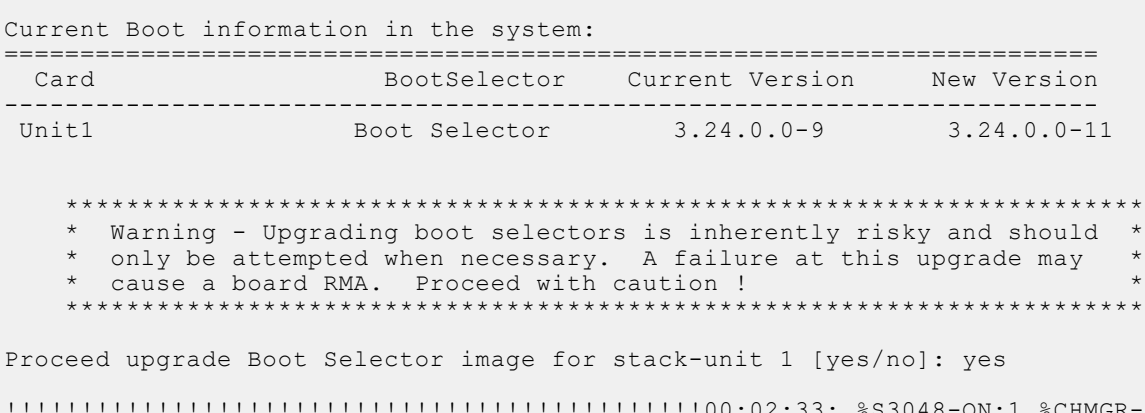

!!!!!!!!!!!!!!!!!!!!!!!!!!!!!!!!!!!!!!!!!!!!!!00:02:33: %S3048-ON:1 %CHMGR-2- FAN\_SPEED\_CHANGE: Fan speed changed to 52 % of the full speed !!!!!!!!!!!!!!!!!!!!!!!!!!!!!!!!!!!!!!!!!!!!!!!!!!!!!!!!!!!!!!!!! Bootselector image upgrade for stack-unit 1 completed successfully. DellEMC#

#### 3. Reload the unit

reload

EXEC Privilege

4. Verify the Boot Selector image

show system stack-unit <id>

EXEC Privilege

```
DellEMC#show system stack-unit 1
-- Unit 1 --<br>Unit Type
Unit Type \begin{array}{ccc} \text{Unit Type} & \text{I.} \\ \text{Stanagement Unit} & \text{I.} \end{array}: online<br>: online
Next Boot<br>Required Type
Required Type : S3048-ON - 52-port GE/TE (SG-ON)
Current Type : S3048-ON - 52-port GE/TE (SG-ON)
Master priority : 0<br>
Hardware Rev : 0.0
Hardware Rev
Num Ports<br>Up Time
                                : 52<br>: 13 \text{ min}, 15 sec
Dell EMC Networking OS Version : 9.14(1.10)
Jumbo Capable : yes 
POE Capable : no<br>FIPS Mode : di.
FIPS Mode : disabled<br>Boot Flash : 3.24.2.9
Boot Flash : 3.24.2.9<br>Boot Selector : 3.24.0.0
                                 : 3.24.0.0-11Memory Size : 2127654912 bytes<br>
Temperature : 30C
Temperature : 300<br>Voltage : 300<br>Coltage : 300
Voltage : ok<br>Serial Number : NA
Serial Number<br>Part Number
                               : 0VCY6T Rev A00<br>: NA
Vendor Id
```
<span id="page-14-0"></span>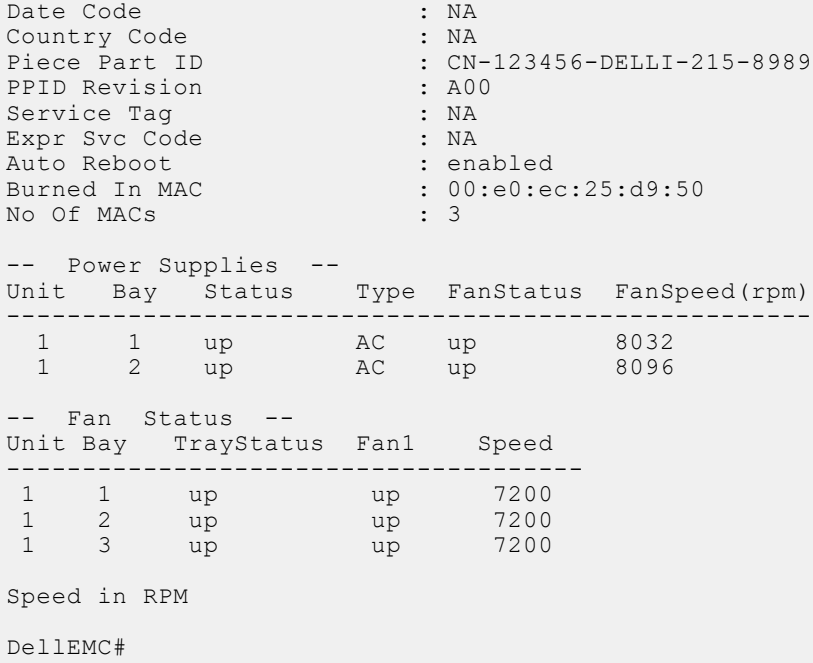

### Uninstalling Dell EMC Networking OS on the S3048-ON

To uninstall the Dell EMC Networking OS version 9.14(1.10) from the S3048-ON device, perform the following steps:

1. Reboot the system. During the reboot process, the system displays the following message prompting you to press the Esc key in order to stop the auto-boot process:

```
Version 2.16.1242. Copyright (C) 2020 American Megatrends, Inc. 
BIOS Date: 09/24/2021 15:25:58 Ver: 0ACBZ018 
Press DEL or F2 to enter setup. 
 Grub 1.99~rc1 (Dell EMC)
 Built by root at ubuntu on Fri_Sep_24_08:53:42_UTC_2021
 S3000ON Boot Flash Label 3.24.2.9 NetBoot Label 3.24.2.9
```
Press Esc to stop autoboot ... 5

2. At this prompt message, press the Esc key. The following menu appears:

```
+----------------------------------------------------------------------------+
 | Dell EMC Networking OS 
 | Dell EMC-Boot Line Interface
 | DELL-DIAG
  | ONIE
```
+---------------------------------------------------------------------+

3. From the menu, choose the ONIE option.

+----------------------------------------------------------------------------+

not **NOTE:** To choose an option from the menu, highlight one of the options using the up or down arrow key and press Enter.

The following menu appears:

```
 | ONIE: Install OS |
| ONIE: Rescue
 |*ONIE: Uninstall OS |
 | ONIE: Update ONIE |
 | ONIE: Embed ONIE |
 | ONIE: Diag ONIE |
```

```
 | DELL-DIAG |
```
+---------------------------------------------------------------------+

4. From this menu, choose the ONIE: Uninstall OSoption.

(i) NOTE: To choose an option from the menu, highlight one of the options using the up or down arrow key and press Enter.

The uninstall process begins. Following is the log generated by the system while Dell EMC Networking OS 9.14(1.10) uninstalls:

ONIE: OS Uninstall Mode ...<br>Version :  $3.24.1.0-4$  $: 3.24.1.0-4$ Build Date: 2021-09-24T13:53-0700 Info: Mounting kernel filesystems... done. Info: Mounting LABEL=ONIE-BOOT on /mnt/onie-boot ... Info: Using eth0 MAC address: 00:85:13:53:99:10 Info: Using eth1 MAC address: 00:85:13:53:99:11 Info: eth0: Checking link... up. Info: Trying DHCPv4 on interface: eth0 DHCPv4 on interface: eth0 failedONIE: Using default IPv4 addr: eth0: 192.168.3.10/255.255.255.0 Info: eth1: Checking link... down. ONIE: eth1: link down. Skipping configuration. ONIE: Failed to configure eth1 interface Starting: dropbear ssh daemon... done. Starting: telnetd... done. discover: Uninstall mode detected. Running uninstaller. Erasing internal mass storage device: /dev/sda3 (300MB) Percent complete: 100% Erase complete. Deleting partition 3 from /dev/sda Erasing internal mass storage device: /dev/sda4 (32MB) Percent complete: 100% Erase complete. Deleting partition 4 from /dev/sda Erasing internal mass storage device: /dev/sda5 (300MB) Percent complete: 100% Erase complete. Deleting partition 5 from /dev/sda Erasing internal mass storage device: /dev/sda6 (300MB) Percent complete: 100% Erase complete. Deleting partition 6 from /dev/sda Erasing internal mass storage device: /dev/sda7 (6578MB) Percent complete: 100% Erase complete. Deleting partition 7 from /dev/sda Installing for i386-pc platform. Installation finished. No error reported. Uninstall complete. Rebooting... umount: can't remount rootfs read-only The system is going down NOW! Sent SIGTERM to all processes Sent SIGKILL to all processes Requesting system reboot sd 0:0:0:0: [sda] Synchronizing SCSI cache Restarting system. machine restart BIOS (Dell EMC) Boot Selector S3000 3.24.0.0-11 (48-port 1G/4-port SFP+ 10G) CPLD JTAG to normal mode... done. Resetting... POST Configuration CPU Signature 406D8 CPU FamilyID=6, Model=4D, SteppingId=8, Processor=0 Microcode Revision 125

```
 Platform ID: 0x1004183D
 PMG_CST_CFG_CTL: 0x40006
 BBL_CR_CTL3: 0x7E2801FF
  Misc EN: 0x4000840081
   Gen PM Con1: 0x1008
   Therm Status: 0x884B0000
   POST Control=0xEA010303, Status=0xE6009601
BIOS initializations...
CPLD JTAG to normal mode... done.
BIOS initializations...
CPGC Memtest for Channel 0 .................. PASS
ECC enabled: channel 0 DECCCTRL DUNIT REG=0x000200F3
```
5. After the installation completes, the system displays the following ONIE prompt:  $ONTF: / #$ 

## Installing a Third Party Operating System

Apart from the Dell EMC Networking OS, you can also install a supported third party operating system on the S3048-ON system. For more information on installing a third party operating system, please check the ONIE documentation at [https://](HTTPS://GITHUB.COM/OPENCOMPUTEPROJECT/ONIE/WIKI/QUICK-START-GUIDE) [github.com/opencomputeproject/onie/wiki/Quick-Start-Guide](HTTPS://GITHUB.COM/OPENCOMPUTEPROJECT/ONIE/WIKI/QUICK-START-GUIDE) and refer to the respective third party OS vendor's website for OS installation instructions.

## Support Resources

The following support resources are available for the S3048–ON system.

#### Documentation Resources

This document contains operational information specific to the S3048–ON system.

For information about using the S3048–ON, refer to the following documents at [http://www.dell.com/support](http://www.dell.com/support/home/us/en/19?~ck=mn/Products/ser_stor_net/networking):

- *Installing the S3048-ON System*
- *Quick Start Guide*
- Dell EMC Networking Command Line Reference Guide for the S3048-ON System
- *Dell EMC Networking Configuration Guide for the S3048-ON System*

For more information about hardware features and capabilities, refer to the Dell EMC Networking website at [https://](https://www.dellemc.com/networking) [www.dellemc.com/networking.](https://www.dellemc.com/networking)

For more information about the open network installation environment (ONIE)-compatible third-party operating system, refer to [http://onie.org.](http://onie.org/)

#### Issues

Issues are unexpected or incorrect behavior and are listed in order of Problem Report (PR) number within the appropriate sections.

#### Finding Documentation

This document contains operational information specific to the S3048–ON system.

- For information about using the S3048–ON, refer to the documents at [http://www.dell.com/support](http://www.dell.com/support/home/us/en/19?~ck=mn/Products/ser_stor_net/networking).
- For more information about hardware features and capabilities, refer to the Dell EMC Networking website at [https://](https://www.dellemc.com/networking) [www.dellemc.com/networking](https://www.dellemc.com/networking).

● For more information about the open network installation environment (ONIE)-compatible third-party operating system, refer to [http://onie.org](http://onie.org/).

### Contacting Dell EMC

(i) NOTE: If you do not have an active Internet connection, you can find contact information on your purchase invoice, packing slip, bill, or Dell EMC product catalog.

Dell EMC provides several online and telephone-based support and service options. Availability varies by country and product, and some services may not be available in your area. To contact Dell EMC for sales, technical support, or customer service issues:

Go to [www.dell.com/support](http://support.dell.com/).

#### Notes, cautions, and warnings

(i) NOTE: A NOTE indicates important information that helps you make better use of your product.

 $\vert$ CAUTION: A CAUTION indicates either potential damage to hardware or loss of data and tells you how to avoid the problem.

 $\triangle$  WARNING: A WARNING indicates a potential for property damage, personal injury, or death.